Қазақстан Республикасы ІІМ М. Есболатов атындағы Алматы академиясы

# **AutoCAD графикалық жүйесінде дөңгелек сызу**

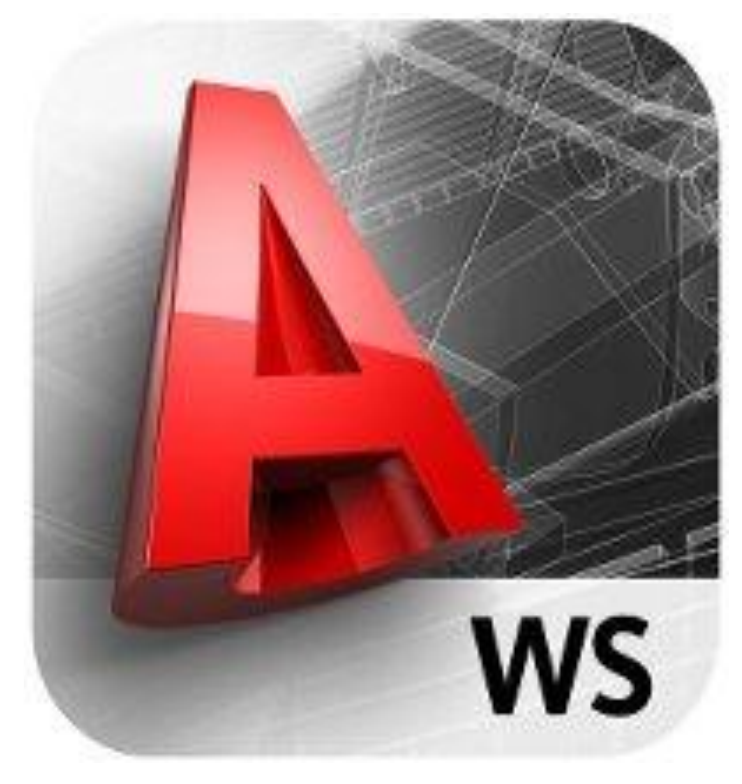

Орындаған: *Пралиев Ж.Б* Тобы: Қабылдаған:

Алматы қаласы.

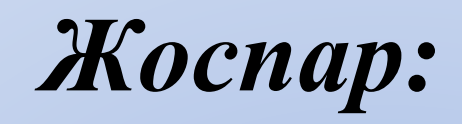

# *Кіріспе*

# *Негізгі бөлім*

- 1. AutoCAD жүйесімен танысу
- 1.1 AutoCAD терезесінің құрылымы
- 2 . Шеңбер(дөңгелек)
- 3. Сызбаны түзету командалары алу
- 3.1 Объект қасиеттерінің диспетчері

*Қорытынды Əдебиеттер тізімі*

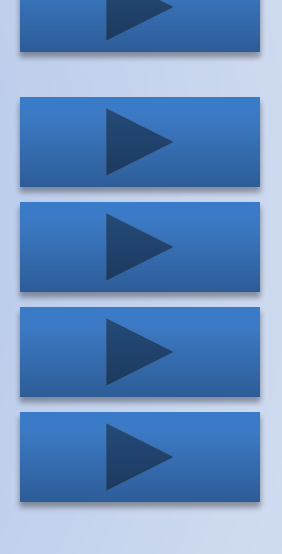

### КІРІСПЕ

Менің курстық жұмысымның тақырыбы: «AutoCAD графикалық жүйесі арқылы дөңгелек сызу» Қазіргі кезде компьютерлік техниканы пайдаланбай жұмыс жасайтын сала жоқ деуге болады. Ал, компьютерді пайдалану технологиясының жұмыс жасауға өзіне тəн талаптар қоятыны белгілі, сондай талаптардың бірі жұмыс жасауға қажетті AutoCAD бағдарламасын пайдалану. AutoCAD бағдарламасымен жұмыс жасай білу бүгінгі таңда компьютермен жұмыс істеудегі маңызды дағдылардың біріне айналды.

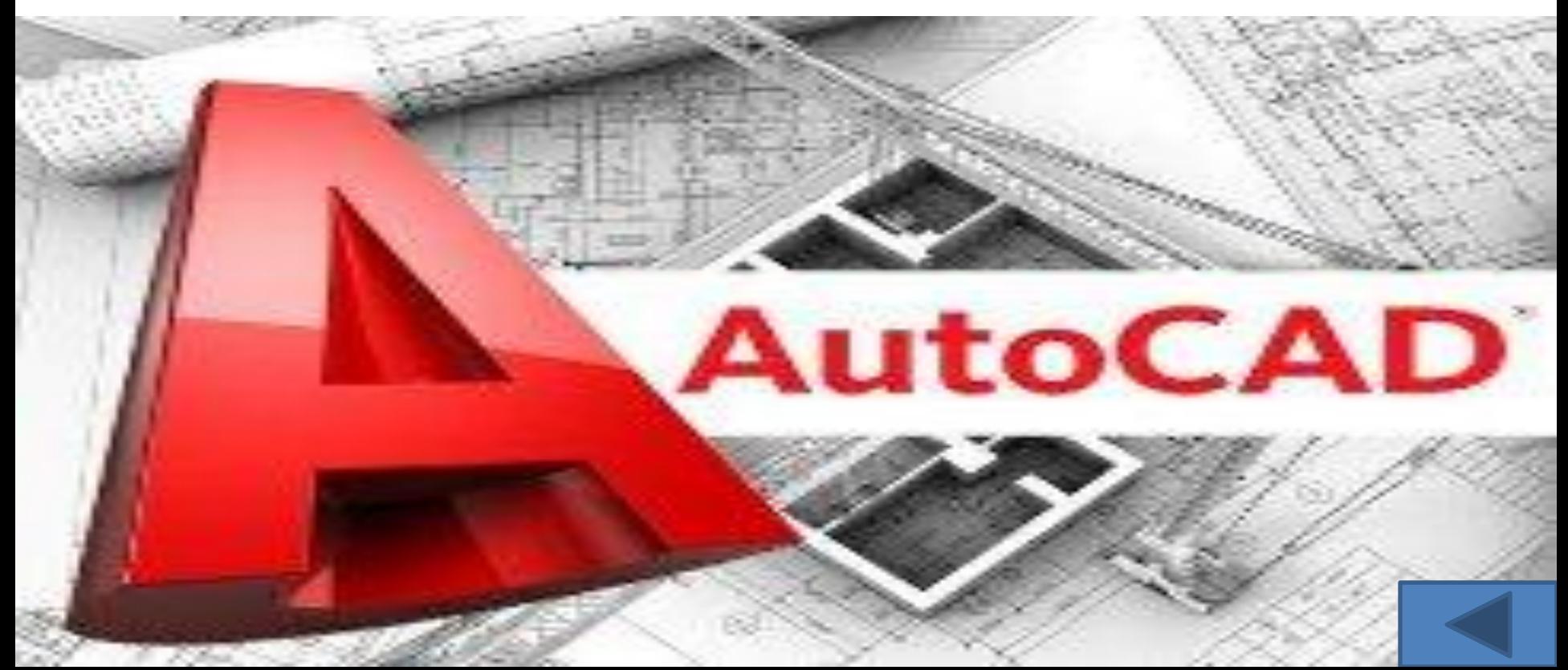

## *1. AutoCAD жүйесімен танысу*

Жүйенің шақырылуы жұмыс үстелінде орналасқан  $\frac{1}{6}$ ярлыктан тышқанның сол жақ батырмасын екі рет басу арқылы жүзеге асырылады.

Жүйені іске қосудыњ екінші жолы - Windows жұмыс үстелінде Пуск (Жіберу) менюін қолдану (Пуск\ Программы\ Autodesk\AutoCAD 2004).

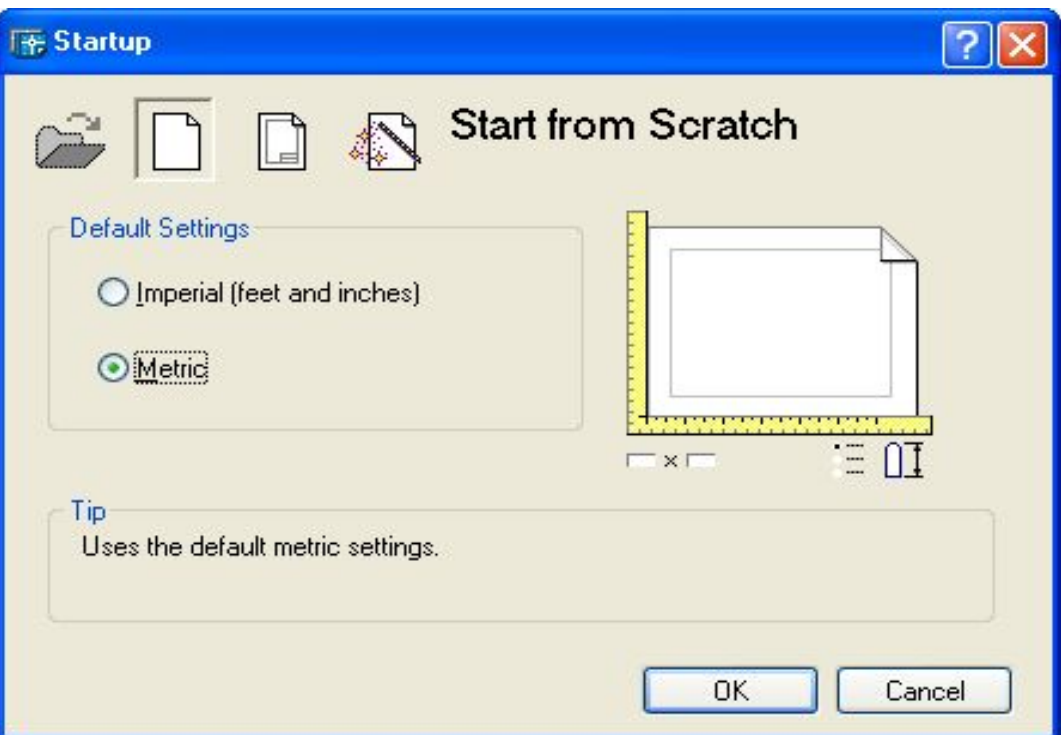

Жүйе іске қосылғанан кейін жұмыс режимін таңдауға арналған Startup (жұмыс басы) стандартты диалогтік терезе ашылады

Startup диалогтік терезесі (Start from Scratch режимі)

## *1.2 AutoCAD терезесінің құрылымы*

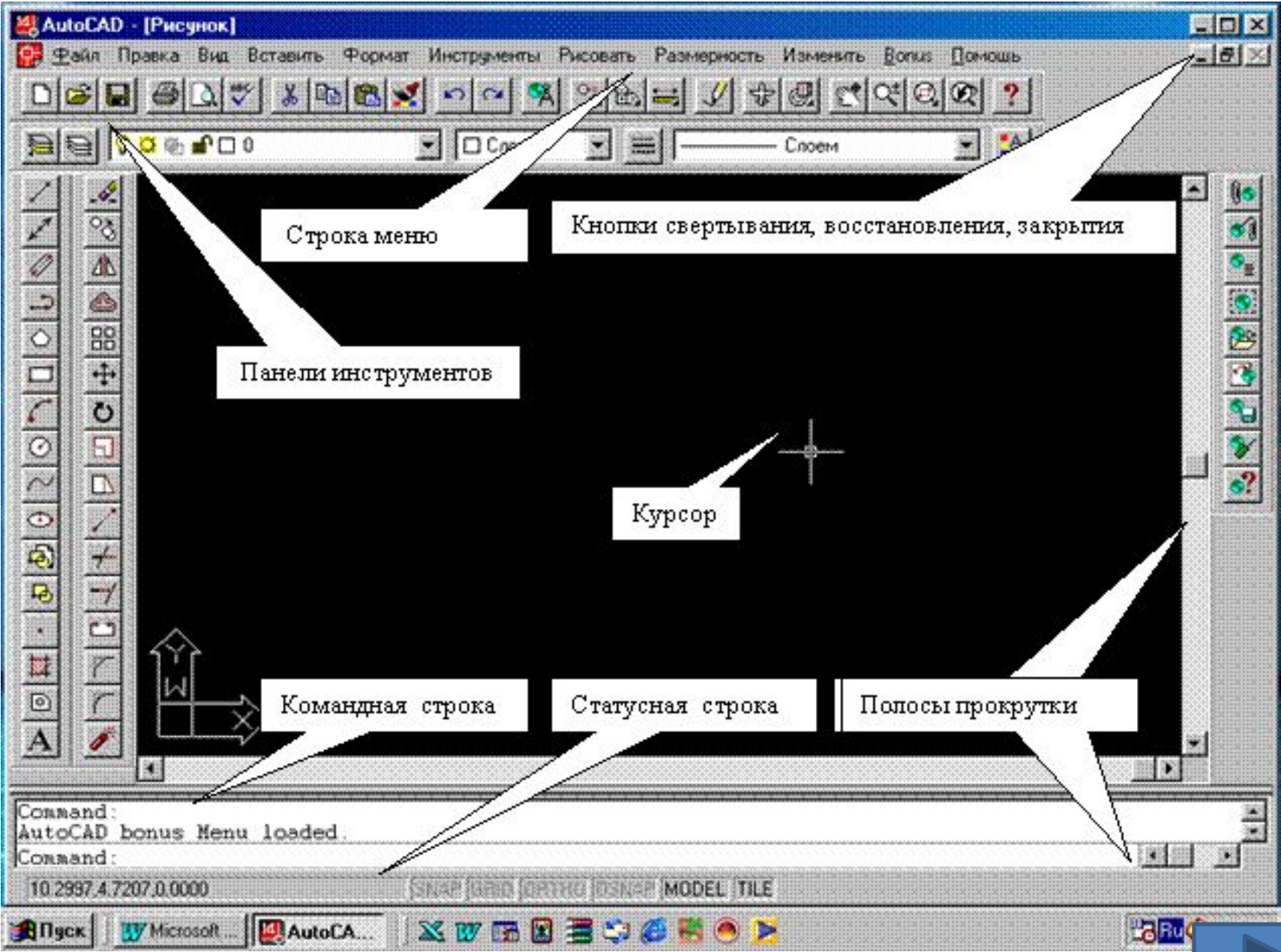

## Customize (Адаптация) диалогтік терезе қосымша Toolbars (Панельдер) таңдауда

#### панельдердіњ барлық аттарын

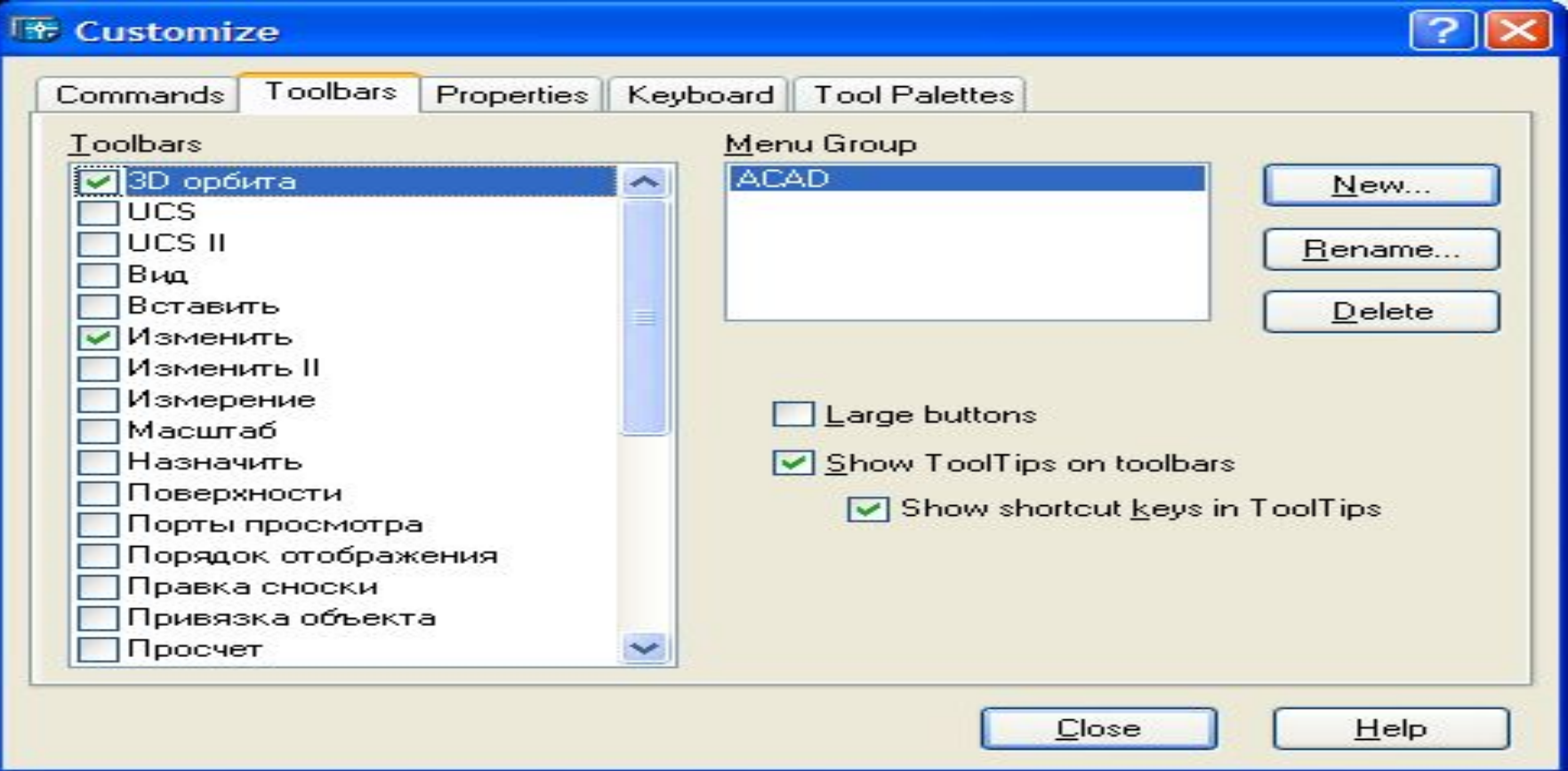

сол жақ вертикаль тізімде көрсетеді, ол AutoCAD жүйесінде берілген версияда да қолайлы. Барлық тізімді беттеп қарау вертикаль айналдыру сызғыштың көмегімен іскеасады. Панель атының орнатылған квадраттың ішіндегі жалауша, панель экран бетінде болады, егер жалауша болмаған жағдайда панель экран бетінде болмайды.

# **2. AutoCAD графикалық жүйесі арқылы шеңбер сызу**

Шеңберді салу Circle (шеңбер) командасымен орындалады. Бұл команданы Drow (сурет салу) панелімен жəне құламалы менюден енгізуге болады.

**Графикалық жүйе шеңбер салудың бірнеше тəсілін ұсынады:**

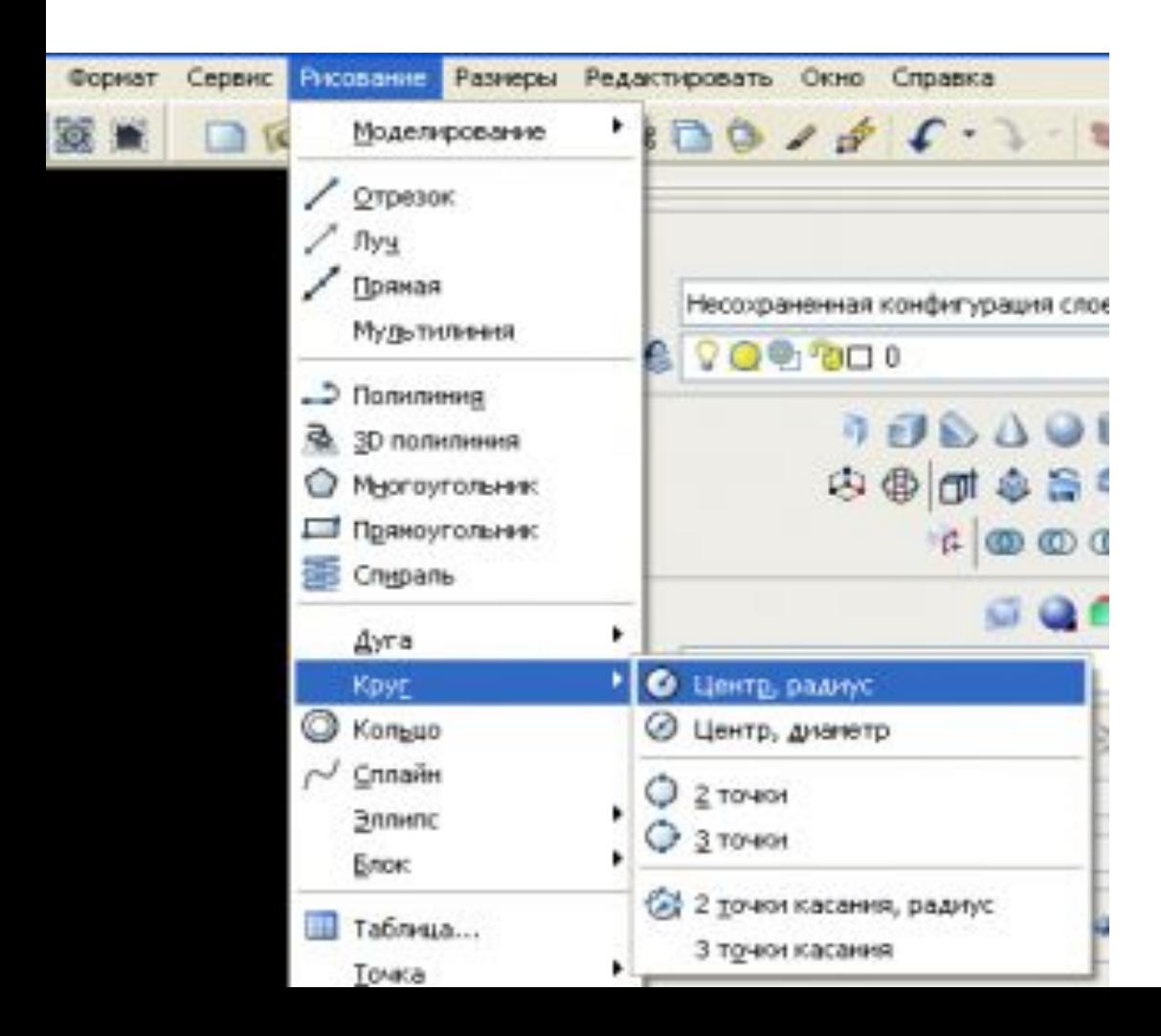

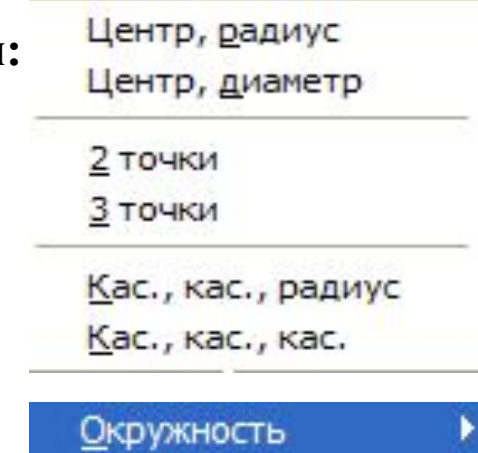

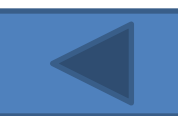

# **3. Сызбаны түзету командалары**

**3.1 Объектілерді бөліктерге бөлу BREAK** (БӨЛШЕКТЕУ) командасы бойынша объектілерді бөлшектеу жүзеге асырылады. Команда жылжып ашылатын **Modify** (Түзету)**, Break** (Бөлшектеу) менюі арқылы немесе тышқанныњ көмегімен **Modify** (Түзету) саймандар панелініњ **Break** (Бөлшектеу) пиктограммасын басу арқылы орындалады.

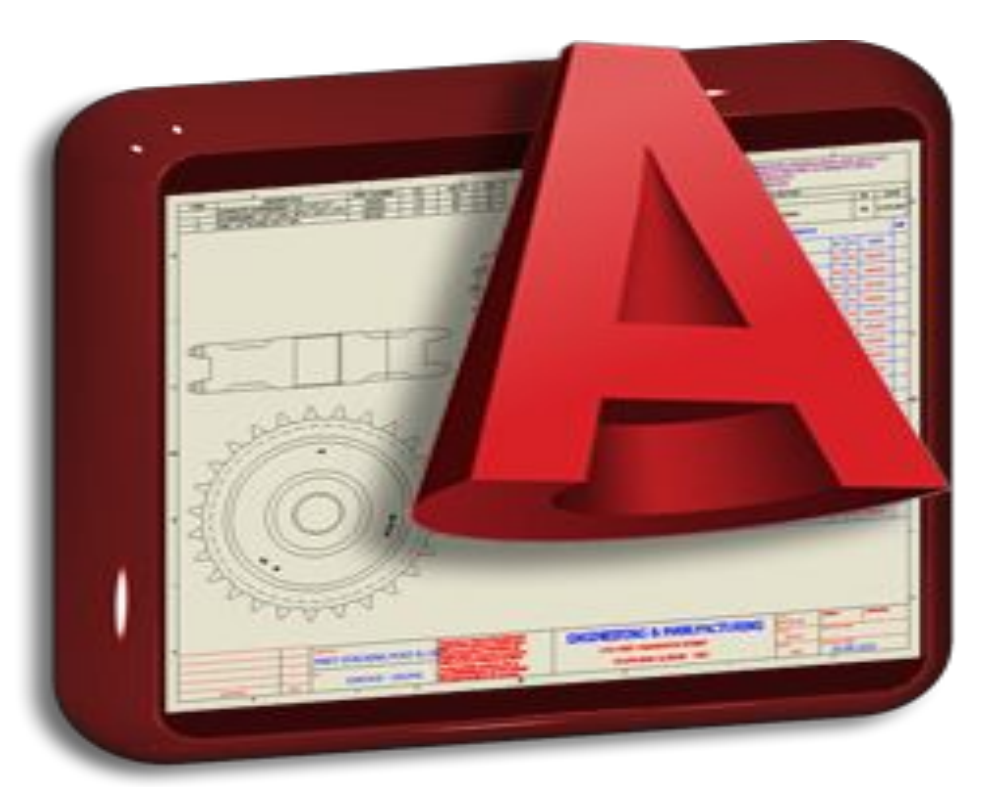

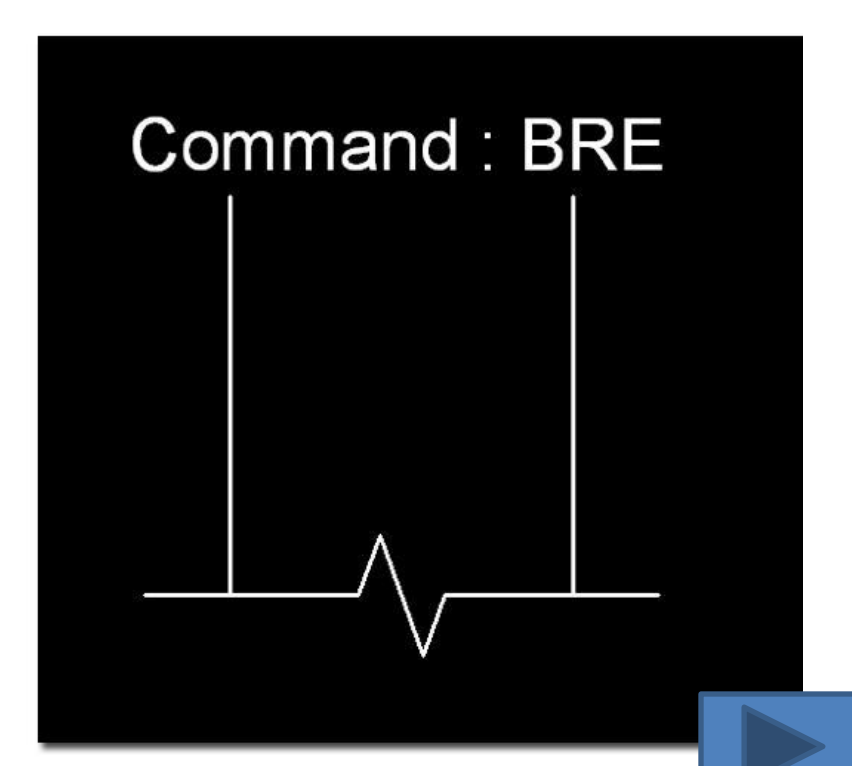

### **Объектілерді қиып алу**

**TRIM** (ҚИЫП АЛУ) командасыныњ көмегімен қию жиегі бойынша объектілерді бөліп алу орындалады. Команда жылжып ашылатын **Modify** (Түзету)**, Trim** (Қиып алу) менюі арқылы немесе тышқанның көмегімен **Modify** (Түзету) саймандар панелінің **Trim** (Қиып алу) пиктограммасын басу арқылы орындалады.

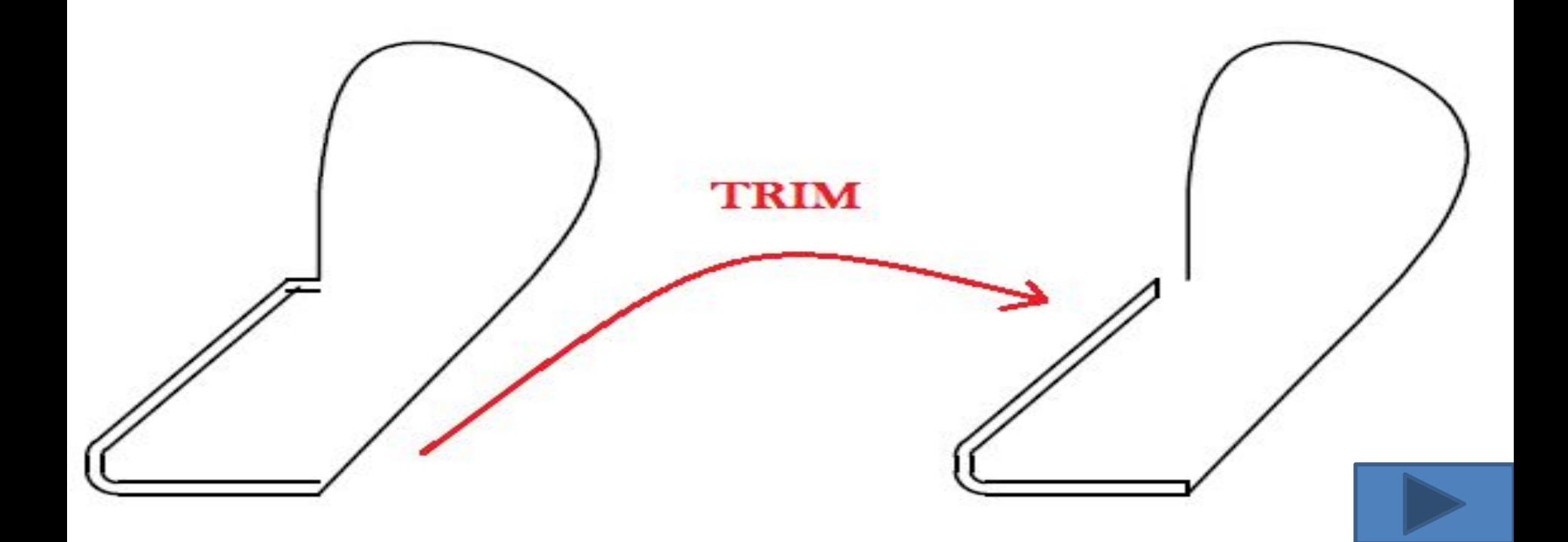

# **Объектілерді бөлшектеу**

**EXPLODE БӨЛШЕКТЕУ**) командасы блоктарды оларды құрайтын бөліктерге бөлшектеу үшін қолданылады. Команда жылжып ашылатын **Modify** (Түзету) **Explode** (Бөлшектеу) менюі арқылы немесе тышқанның көмегімен **Modify** (Түзету) саймандар панелініњ **Explode** (Бөлшектеу) пиктограммасын басу арқылы орындалады.

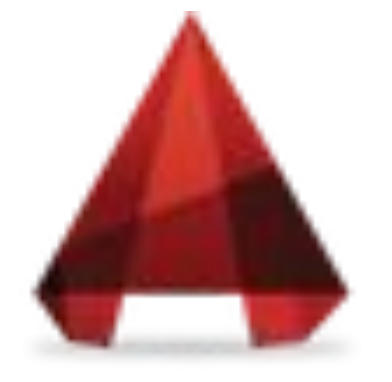

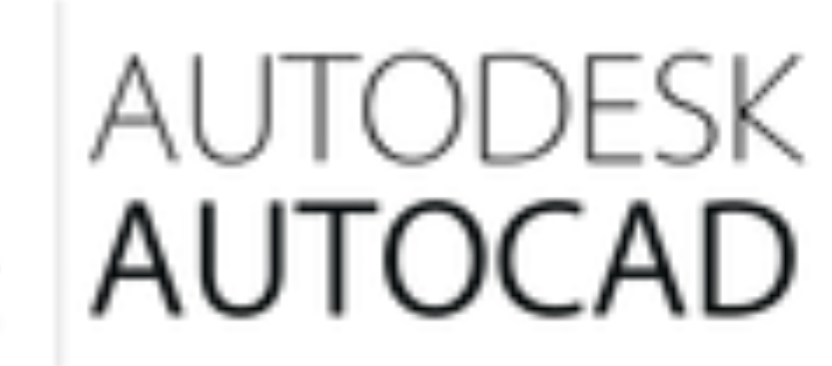

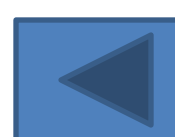

*3.1 Объект қасиеттерінің диспетчері* **Object Property Manager** объект қасиеттерінің диспетчері **–**  бұл суреттіњ бүкіл объектілерінің біріңғай құралдарын басқаратын дипетчер. Оның құрамында 40 шақты диалогтік терезелермен командалар бар. Олар алдыңғы AutoCAD версияларында келтірілген.

**Object Property Manager** диалогтік ттерезесінде суреттің барлық қасиеттерінің өзгертулерін көруге болады. Диалогтік терезе **Properties** (Қасиеттері) командасымен немесе **Modify (Редак)** құлып ашылатын меню көмегімен шақыруға болады. **Object Property Manager** объект қасиеттерініњ диспетчері таңдалған объектілерінің типтері бойынша фильтрация жасауға мүмкіндік береді жəне кез келген объектініњ қасиеттерін өзгертуге болады.

# **Қорынтынды**

Бұл курстық жұмыста AutoCAD программалық жүйЕсініњ қысқаша сипаттамасы көрсетілген. Негізгі сипаттамасы: оның гафикалық терезесімен толық анысу жəне қарапайым сызбаларды салып үйрену. AutoCAD программасы САПР программалық жүйесінің ең тиімді программасы болып табылады.

Қорыта келгенде, AutoCAD- 32- разрядты Windows қосымшасы, жаңа технологияны беретін САПР-ң қуатты фундаменті. Бұл жүйе – инженерлер, архитекторлар, конструкторлар қолданатын өнімді, тұрақты құралы болып табылады.

### **Əдебиеттер тізімі**

*1. РоманычЕва Э.Т., Соколова Т.Ю., Шандурина Г.Ф. Инженерная и компьютерная графика. – М.: ДМК ПрЕсс, 2001. – 592 с.* 

*2. РоманычЕва Э.Т., Трошина Т.Ю. AutoCAD 2000. – М.: ДМК, 1999. – 320 с. 3. ПолЕщук Н.Н. Самоучитель AutoCAD 2000 и Visual LISP.–СПб.: БХВ -* 

*ПЕтербург, 2001. –672 с.*

*4. Марк Милдбрук, Бад Смит. AutoCAD 2002 для "чайников". – М.: ДиалЕктика,2004.*

*5. Инженерная и машинная графика. Выполнение чертежа типовой детали в системе AutoCAD: Методические указания к лабораторной работе /Сост. А.Д. Динасылов. - Алматы: АИЭС, 2001. – 32 с.*

*6. Инженерная и машинная графика. Выполнение принципиальных схем технических устройств в системе AutoCAD: Методические указания к лабораторной работе /Сост. А.Д.Динасылов. - Алматы: АИЭС, 2001. – 33 с. 7. Инженерная и машинная графика. Трехмерное моделирование в системе AutoCAD: Методические указания к лабораторной работе /Сост. А.Д. Динасылов. - Алматы: АИЭС, 2002. – 39 с.*